## DIARY - UNIT 58 ASSIGNMENT 3 - DVD MENU DESIGN.

## 23/11/2015

#### AIM:

Login, check emails, folder, brief, sources doc, start ass 3, laise with client – Set the reviews, feedback ass 2, Start assignment 3.

#### **EVIDENCE:**

Today I started my diary, I then copied the ILP and altered a few dates, I then added the client reviews on the brief. I then created the sources doc.

I relooked at the client requirements, to spark my memory, this is so I know what I need to cover.

I then started my project in Director the size needs to be 1024 X 768 and they need to be set as classic.

I then imported the background and then placed the logo on top I then added the information. I then imported the user instructions

#### Learnt:

Today I completed the first page with designs. I will start next time by adding the navigation.

## 24/11/15

Aim:Login, check emails, brief, folder, use shared and Moodle for help if needed, create my project, edit a video.

**Evidence:**Today I changed the videos from 3-4 mins to about 25 to 30 seconds. As this was in the requirements. Then I did the start on the contents page. I also did the home/ opening page.

**Learnt:** I learnt how to crop a video. I then also learnt how to fix the problems on the videos.

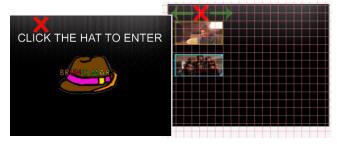

25/11/15

Aim: Login, check

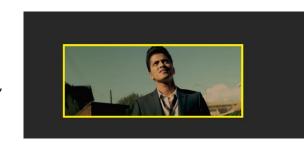

Enable Edit Si

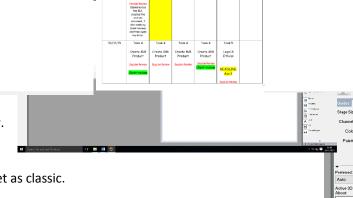

**0 0** 

○○○

obl 🔠

emails, brief, folder, use shared and Moodle for help if needed, I will create my project.

Evidence: Today I started off by printing out a thing for my storyboard, then I created the images for the contents page. From this I then could create some more of the work.

I started off today with only 2 images on the contents page, I then imported the others aswell. Then I made sure that they all where alligned properly, and then imported the bruno picture.

I also made sure the timeline looked good as it was a bit messy.

In my storyboards I said that I had the nav buttons in the middle top. But I have changed it to the top left as I need space to put the title in still.

I then used photoshop to create the title text, first you create an elipese and click on the outline to type text in. From this type in what you want, and add the colours and effects. Then finally you move the text where you want it, after this click on the circle layer and delete it. Then crop down the background.

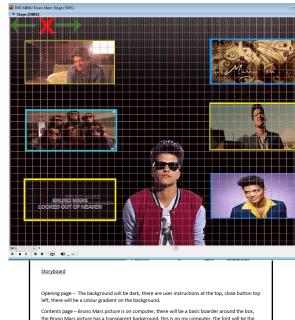

contents page — Bruno Mars picture is on computer, there will be a basic boarder around the box, the Bruno Mars picture has a transparent background, this is on my computer, the font will be the ame, but the size will be better.

will be a rollover on Spotify, iTunes, Google play, the background will have a gradient on it, the log is the same as the hat on the front page. There are controls at the bottom.

Bruno page — There is navigation at the top left, there is going to be text in a scrolling box, the logo is the hat on the first page, the photo is on the computer, the whole page will be in colour.

Once I had done this I then added it to the product and then moved it around. From this I added the text at the bottom of each.

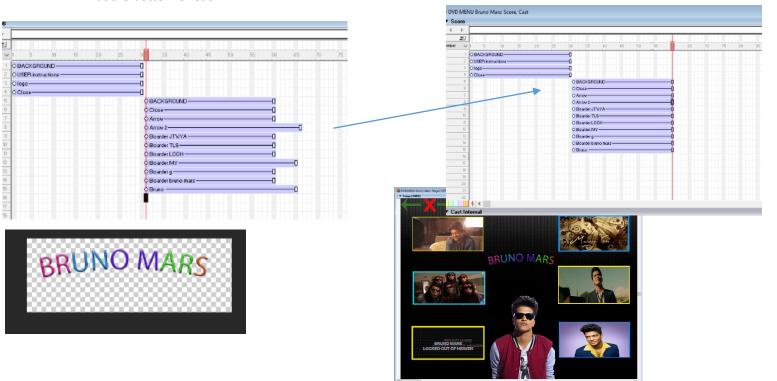

Learnt: Today I learnt that I needed to collect some of my assets before, I spent not enough time creating the project, whereas I could be creating the project.

Aim: Login, check emails, breif, folder, shared, moodle, work on product, have client review.

Evidence: Today I started the lesson by fixing Photoshop settings as

something didn't work. Then I had my client review. I then did the improvements to make it look good. I then inputted the white text underneath. I then started on the next page, I won't be doing the navigation yet as I will leave the last few lessons to do that.

To make the page I will first get the background on it and then resize it. From this I added the arrows and resized them. From this I added the home and close buttons. From this I added the text at the top.

After this I needed to add the video, I did this and then I added a rectangular box behind as if it has a boarder. I

used two ontop of each other. Then I added the video controls underneath. These will be coded/scripted at a later point. I then added the logo. I will come back at another point to make the rollover.

I also managed to create another page, I then

Learnt: I need to speed things up as I feel like I am behind. I learnt that you can copy and paste sprites.

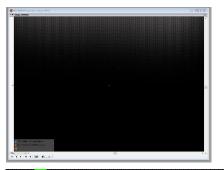

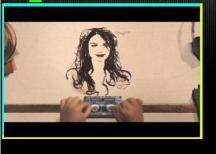

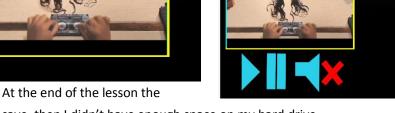

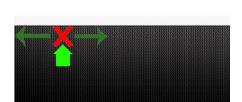

Client has suggested that I make the cross in the corner and make it smaller They also suggest that I make the images the same size and aligned them on the

BRUNO MARS

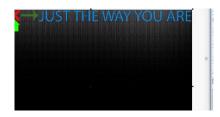

computer decided not to

save, then I didn't have enough space on my hard drive.

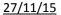

**AIM:** Login, check emails, folder, brief, sources doc, start ass 3, laise with client. **I want to complete at least 3 pages today**.

**Learnt:** In the last lesson I found that I had some problems with saving the work. I then spent the first lesson of the day fixing it. This means that I am still up to date. I spent the first 20 mins getting my assignment 3 up to date and printing it off. But then after I got on and did the work.

I used the same template to create them. First I make the nav buttons and add the title. From this I then add the boarder for the page, using Ctrl+C and then Ctrl+V. Then I imported the video and then I croped it down to the right size. I then from this I added the button controls and the logo.

I then repeated this for the other pages. I figured a wway to get the pages to look the same, this was by copying the sprites and pasting them. This meant that they looked very simular. This made my time more easier.

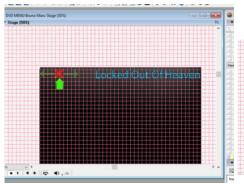

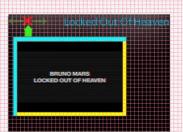

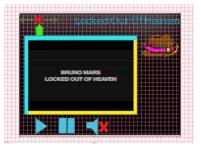

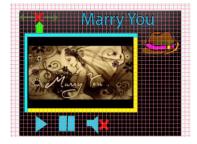

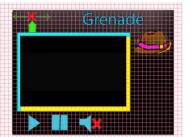

I then started on the Bruno page. For this I started off by adding the nav controls. I then added the title, logo and text. The text is messed up; it won't look like this when it has been exported. I have done all the pages, I need to add it the picture and then I need to code the buttons.

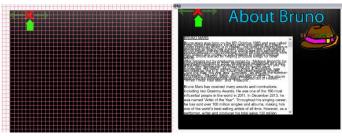

**Learnt:** I learnt that you can copy the sprites, this can save a lot of time when making the product.

Aim:Login, check emails, folder, brief, sources doc, start ass 3, laise with client. Today with the double session I will complete the navigation.

**Learnt:** Today I started the lesson of by fixing the text as last time the text didn't display properly. I then added the spotify, itunes and google play rollover. On every page.

From this I added the "go to the frame" so that when you went on a page it will stop and wont go on.

After this I took one page at a time and sorted out the navigation. With the first page I added the close button script and I then added the logo

button so it works.

I did this only for the close, arrow back and arrow back for the project. The the arrow buttons work correctly. I then did the home button script. Which was fairly easy as you just drag the "Go to frame

X button".

After this I had done the navigation buttons in the corner. I then started on page selection page. I then added the navigation on the images, this made the navigation to work.

**Learnt:** I learnt that leaving a whole lesson to make all the navigation work out, this meant that I could

test everything properly.

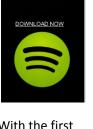

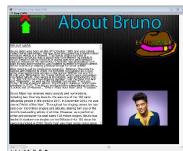

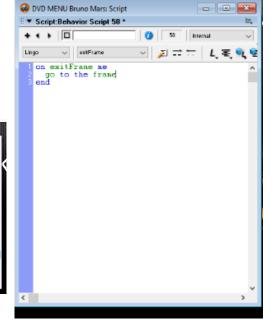

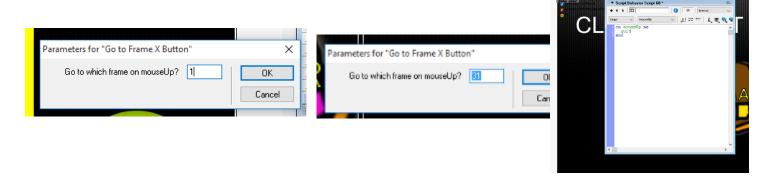

Aim: Login, check emails, folder, brief, sources doc, start ass 3, laise with client, I want to complete the navigation and do the controls today.

**Evidence:**Today I started off by having a client liaison, I then did the improvements to my work. They suggested that I should add a contents button on each page. After this I

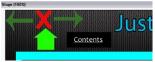

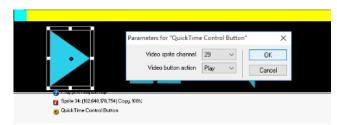

made sure that all the navigation worked. I then started doing the controls for my video pages. I did the play and stop buttons on each as I found they were easy to do.

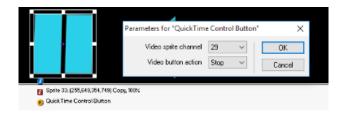

I also made a contents page button and stuck it on every video page and on the artist info page. I made this in photoshop as I used it for everything else.

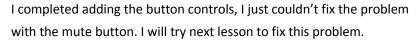

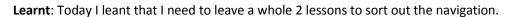

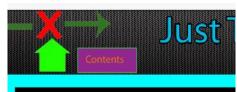

## 1/12/15

Aim:Login, check emails, folder, brief, sources doc, start ass 3, laise with client, I want to complete my project final touches and then fix the buttons.

**Evidence**: Today I realized that you can't add a mute button on the video, so I will change it so it rewinds back to the start. First I will create a rewind button in Photoshop. Which made it look great, I then deleted the old mute button on each page. I then imported the rewind button to the library. I then dragged it onto the timeline, from this I resized it on the stage. I then used the copy and paste shortcut to

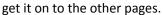

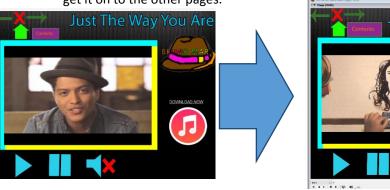

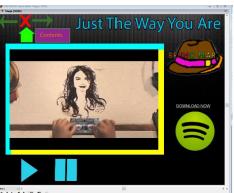

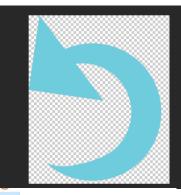

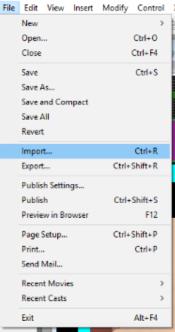

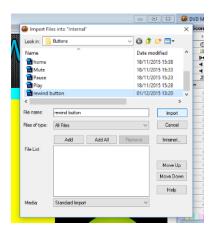

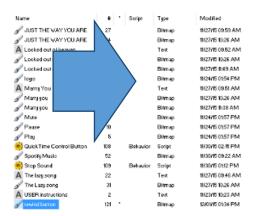

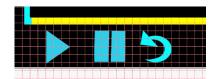

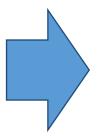

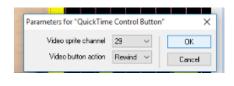

I then did the scripting so that it worked. I then made sure that it fully worked.

When I created my storyboards I didn't know that I couldn't add mute on a video, I had to change this to a rewind so it still as some sort of a working controls other than play and stop.

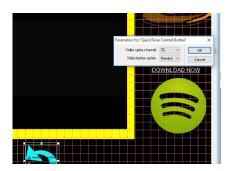

Once I had fully made sure it had worked I tiyded up my diary and I then made sure that it had saved.

**Learnt:** Today I found out that I can't add a mute button as there isn't any script for it.

### 2/12/15

Aim:Login, check emails, folder, brief, sources doc, start ass 3, laise with client, fully complete project.

**Evidence:** Today I found out how to fix the text on the "about bruno" page, all I needed to do was to fix the spacing. Which was in the right hand corner. After this I did the legal and ethical document, about any legal problems I will find.

**Learnt:** I learnt how to fix the text spacing.

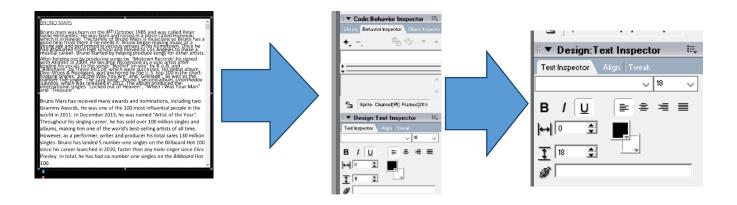

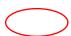

Bruno mars was born on the 8th October 1985 and was called Peter Gene Hernandez. He was born and raised in a place called Honolulu as good help from them if he needs it. Bruno began making music at a good help from them if he needs it. Bruno began making music at a young age and performed in various venues in his hometown. Once he had graduated from high school and moved to Los Angeles to make a musical career. Bruno started by helping produce songs for other artists. After helping out by producing songs by 'Motown Records' he signed with Atlantic in 2009. He became recognized as a solo artist after lending his vocals to the songs "Nothin' on you" by 8.0.8, and "Billionaire" by Travie McCoy, which were successes. His debut album, Doo-Wops & Hooligans, was anchored by the U.S. top 100 in the chart-topping singles "Just the Way You Are" and "Genade", as well as the number five single "The Lazy Song". Bruno's second album, Unorthodox international singles "Locked out of Heaven", "When I Was Your Man" and "Treasure".

Bruno Mars has received many awards and nominations, including two Grammy Awards. He was one of the 100 most influential people in the

## 2/12/15

Aim: Login, check emails, folder,

brief, sources doc, start ass 3, laise with client and to complete my legal and ethical.

#### Evidence:

Learnt: about classifications.

#### Legal and Ethical considerations

#### Legal

size that people can be rewarded for their own work, Otherwise people wouldn't know who size that people can be rewarded for their own work, Otherwise people wouldn't know who work it was. The other purpose is that you as a creator can feel safe with their work in? and you couldn't do anything legal to stop them. This copyright law makes it so that people can't copy software, mp3 files, ones, wideos, image, text, blueprists etc. Anything that someone else has created you can't take it without their permission as you are within breach of breaking copyright law.

In terms of getting software, If you buy a software package then you have done is purchased an licence and you can use the software at your own free will. Each software package will usually contain one licence this means it can only work on one computer, so if you want to get the software on another computer you will need to buy another licence for that computer. Sometimes the software computer you will need to buy another licence for that computer. Sometimes the software computer will not a middle soft licence which means that your computer will log into the network and use the program, this can only be

In obtaining photos and images you can gain access to them if you can get in touch with the creator, once you have got in touch with the owner, you can then see if you have it for free. Or you might need to pay for it, only the owner can decide how much he wants for it. You

In gaining access to music you can get authorization from websites such as YouTube and VEVO but you can only use it as a listener, if you want to manipulate or change it and post it, you would be at breach of breaking the law. If you want to do this you can ask the manager for the artist but you may have to pay to use it.

Institute makes the control of the control of the c

## 4/12/15

Aim: Login, check emails, folder, brief, sources doc, start ass 3, laise with client, deadline for ass 3, publish my document, make some screenshots, update and publish for weebly.

Evidence: Today I have made a screenshot file of what my product is like. I then made a publish file and published my doc.

Learnt; that the last lesson can be chaotic

# **UPDATES**

Once I had my assignment 3 feedback, I then started to fix the problems that had occurred throughout.

The feedback I got and needed to change was the contents button. They suggested that I go back and delete the contents page button and change the code on the home button, this will make the home button go to the contents page. This process was easy enough to do in a sort space of time. Once the code was done I made sure that it worked properly. I then did this process on each page and made sure that it worked.

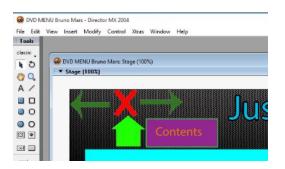

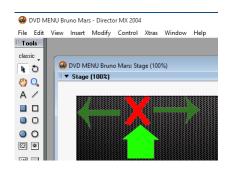

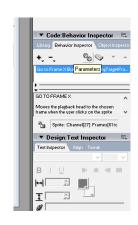

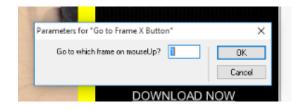

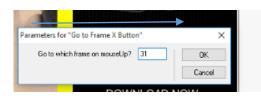

The next bit of feedback was that I need to add some kind of animation on the About Bruno page. I choose to get a few images and then I could add a 'Cycle graphic' animation.

So once I had found the images I saved them to my computer, then once I had done this imported them on the timeline so they were together. I then dragged the 'cycle graphic' on top and selected the ones I wanted. From this I now have a

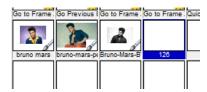

rollover animation. Once I had done this I tested it to make sure it worked.

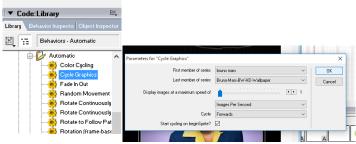

I then got rid of the download now tet. From this I published it again so it can be remarked